## はじめに

このたびは、TASCAM IF-AV/DM Aviom Pro16 A-Net Interface Cardをお買い上げいただきまして、誠にありがとうございます。 本製品は、TASCAM DM-3200およびDM-4800とAviom Pro16 シリーズ製品を使ってキューモニターシステムを構築するインター フェースカードです。

ご使用になる前に、この取扱説明書をよくお読みになり、正しい取 り扱い方法をご理解いただいたうえで、末永くご愛用くださいます ようお願い申しあげます。お読みになったあとは、いつでも見られ るところに保管してください。

また取扱説明書は、TASCAMのウェブサイト(http://www. tascam.jp/)からダウンロードすることができます。

#### 本機の概要

- **最大16チャンネルのオーディオ伝送が可能**
- **24ビット、サンプリング周波数44.1k/48kHz に対応**
- **●** ステレオリンクコントロール対応

#### 本製品の構成

本製品の構成は、以下の通りです。

なお、開梱は本体に損傷を与えないよう慎重に行ってください。 梱包箱と梱包材は、後日輸送するときのために保管しておいてくだ さい。

付属品が不足している場合や輸送中の損傷が見られる場合は、当社 までご連絡ください。

- **–** 本体 x1
- **–** 取扱説明書(本書) x1
- **●** 取り付けねじ x5

#### 商標および著作権に関して

- TASCAMは、ティアック株式会社の登録商標です。
- **º** Aviom、A-Net およびPro16 は、Aviom inc. の商標です。
- **その他、記載されている会社名、製品名、ロゴマークは各社の** 商標または登録商標です。

#### 本書の表記

本書では、以下のような表記を使います。

- **º** DM-3200またはDM-4800のキー/端子などを「ENTERキー」 のように太字で表記します。
- **º** DM-3200またはDM-4800のLCD画面に表示される文字を "ON"のように"\_\_"で括って表記します。
- **º** 必要に応じて追加情報などを「メモ」、「注意」として記載します。

#### **メ モ**

補足説明、特殊なケースの説明などをします。

#### **注 意**

指示を守らないと、人がけがをしたり、機器が壊れたり、デー タが失われたりする可能性がある場合に記載します。

#### アフターサービス

- **º** 万一、故障が発生した場合は使用を中止し、お買い上げ店また はティアック修理センターまでご連絡ください。修理を依頼さ れる場合は、次の内容をお知らせください。 なお、本機の故障、もしくは不具合により発生した付随的損害(録 音内容などの補償)の責については、ご容赦ください。 本機を使ったシステム内のハードディスクなどの記憶内容を消 失した場合の修復に関しては、補償を含めて当社は責任を負いか ねます。
	- **≠** 型名、型番(IF-AV/DM)
	- **≠** 製造番号(Serial No.)
	- **≠** 故障の症状(できるだけ詳しく)
	- **≠** お買い上げ年月日
	- **≠** お買い上げ販売店名

## リアパネル

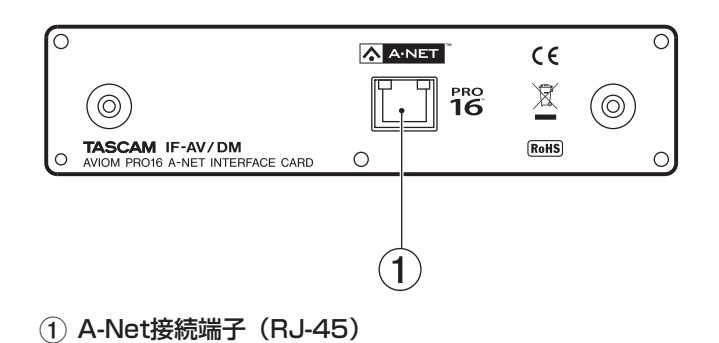

## DM-3200 / DM-4800 のバージョンに ついて

IF-AV/DMをお使いになる場合は、DM-4800およびDM-3200 のソフトウェアがバージョン1.70以上であることが必要です。そ れ以前のDM-4800およびDM-3200ソフトウェアバージョンで は、IF-AV/DMを認識することができません。

TASCAMのウェブサイト (http://www.tascam.jp/) を確認の上、 最新のDM-4800およびDM-3200ソフトウェアをお使いください。 バージョンアップは、DM-4800およびDM-3200に付属のCD-ROMに収録されているTMCompanionを使って行います。

お使いのパソコンにTMCompanionをインストールしてください。

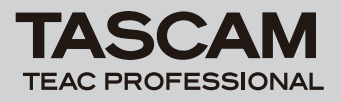

## **IF-AV/DM**

## IF-AV/DM を取り付ける

#### **メ モ**

- **≠** DM-3200:IF-AV/DMをDM-3200のSLOT 1に取り付けます。 SLOT 2では、機能しません。
- **≠** DM-4800:IF-AV/DMをDM-4800のSLOT 1またはSLOT 3 に取り付けます。SLOT 2、SLOT 4では機能しません。
- **ミキサー (DM-4800またはDM-3200) の電源がオフの状態** で、取り付けてください。
- 1. IF-AV/DMを取り付けるスロット (DM-3200ではSLOT 1ス、 DM-4800ではSLOT 1またはSLOT 3) のブランクパネルを 止めている5本のネジを外し、パネルを外します(別のカード が取り付けられている場合はそのカードを外します)。
- 2. IF-AV/DMをスロットに挿入します。カードの端をスロット内 側の白いガイドに合わせて確実に差し込んでください。カチッ と音がしてカードのバックプレートがミキサー(DM-4800ま たはDM-3200)の背面と面ー (つらいち)になるまでカード を押してください。無理に押し込まないでください。うまく差 し込めない場合、いったん抜き出してからやり直してください。
- 3. 外した5本のネジ、または付属の5本のネジでカードを固定し ます。
- 4. ミキサー (DM-4800またはDM-3200)の電源を入れて、 "DIGITAL"画面を呼び出し(ALTキーのインジケーター点灯 時にPOD 2キーを押します)、"SLOT"タブ (DM-4800では **"SLOT1-2"または "SLOT3-4")を選択し、カードを認識し** ていることを確認します。"No Card"が表示されている場合、 カードが正しく挿入されていないか、ネジがしっかり締められて いない可能性があります。再度カードをミキサーに確実に挿入し てください。

#### 接続対応機種について

IF-AV/DMは、以下のAviom Pro16シリーズ製品との接続が可能 です。

- A-16II Personal Mixer (A-16は対象外)
- **º** A-16R rack-mounted Personal Mixer
- **º** AN-16/o Output Module
- **º** A-16D Pro A-Net Distributor
- **º** AV-P2 Output Module

## Pro16 シリーズ製品との接続

IF-AV/DMをミキサー(DM-4800またはDM-3200)に取り付け、 カテゴリー 5e以上(シールド無し、ストレート)のケーブルを使 って、 Pro16シリーズ製品と接続します。Aviom製品側での設定 はありません。

Pro16 A-Net製品との接続は、シリアル(デイージーチェーン) もしくはパラレル接続が可能です。

カテゴリー 5eケーブルでの接続は、各Pro16 A-Net製品と最大 150mまで伸ばすことが可能です。

パラレル接続する場合は、 A-Netディストリビューションハブ (A-16D Proなど)をお使いください。システム内でのA-Net製品 の使用数の制限はありません。

#### **注 意**

カテゴリー 5eケーブルは、シールド無し、ストレートタイプを お使いください。

#### シリアル接続

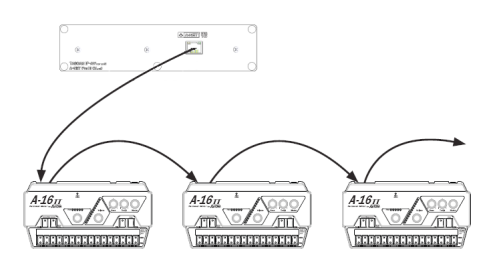

上図は、A-16II Personal MixersをIF-AV/DMを搭載したミキサー (DM-4800またはDM-3200)にシリアル接続する例です。 A-Net製品を接続する台数の制限はありません。 各製品を接続するケーブルの長さは、150m以内にしてください。 各A-16II Personal Mixerは、電源を接続してください。

#### パラレル接続

シリアル接続時は、途中で問題が発生した場合は、以降のシステム に影響が出ます。パラレル接続では、この問題を回避することがで き、前の機器の影響を受けることがありません。

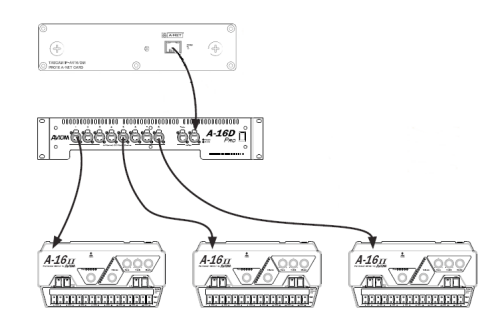

上図は、8ポートのA-Netディストリビューター、A-16D Proを 使って、A-16II Personal Mixers をIF-AV/DMを搭載したミキ サー(DM-4800またはDM-3200)にパラレル接続する例です。 このシステムでは、A-16D Pro がカテゴリー 5eケーブル経由で、 各A-16II Personal Mixerに電源を供給します。

# **IF-AV/DM**

#### Pro16 A-Net について

A-Netは、Aviom Inc.社が開発した独自のテクノロジーにより、 カテゴリー 5eケーブルを使って、高品位なオーディオをリアルタ イムに伝送するオーディオネットワークシステムです。

Pro16シリーズ製品は、24ビット44.1k/48kHz、16チャンネ ルのオーディオの伝送が可能です。システム内でのPro16 A-Net 製品の接続台数に制限はありません。また、A-Netを使うと非常に 遅延が少ない(アナログ入出力間で1msec以下)システムが実現 できます。

#### **注 意**

A-Netは、イーサネットの物理レイヤーを使用していますが、パ ソコン環境に使われているイーサネット用のハブなどとは互換 性がありません。パソコンやパソコン環境に使われているイーサ ネットのハブ、ルーターなどはお使いにならないでください。

#### 伝送距離について

使用可能なケーブルの長さは、ケーブルの品質、接続途中に含まれ る様々なデバイスにより影響されます。

A-Netの最長距離 (150m) 以上の距離の伝送を行うために、 A-Netディストリビューターをリピーターとして使うことができま す。A-16DやA-16D Proを使うことにより、150mおきにケーブ ルを延長することができます。また、延長の制限もありません。 さらに長距離伝送をしたい場合は、光メディアコンバーターを使用 することができます。

#### **注 意**

A-16II Personal MixerなどのA-Net out端子は、電源の供給 はしません。このような場合は、機器ごとに電源を供給してく ださい。

## ミキサーのコントロール画面

以下は、DM-3200およびDM-4800のIF-AV/DMの設定画面で す。ALTキーを押し、"DIGITAL"画面を表示し、"SLOT"タブ (DM-4800の場合は "SLOT1-2" または "SLOT3-4") を選択 します。

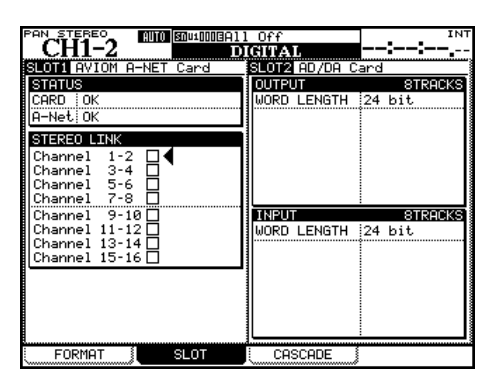

4つのカーソル(**§** / **¶** / **˙** / **¥**)キーを使ってカーソルを移 動します。JOG/DATAダイアルでもカーソル(▲ / ▼)の上下 移動が可能です。

ENTERキーで確定します。

#### ■ STATUS

IF-AV/DMカードの状態を表示します。

#### **CARD**

- OK:IF-AV/DMが16チャンネルモードで動作しています。
- Unsupported FS: システムのサンプリング周波数が44.1kHz または48kHz以外です。
- Not Responding: IF-AV/DMカードを認識中にエラーが発生 しました。

A-Net

OK:IF-AV/DMが正常に動作しています。

xxx Timeouts:ミキサー(DM-4800またはDM-3200)が IF-AV/DMとやり取りをしているときにエラーが起きまし た。IF-AV/DMに問題がある可能性があります。

#### ■ STEREO LINK

ステレオリンクの状態を表示します。

カーソル(**§** / **¶**)またはJOG/DATAダイヤルでリンクしたい、 またはリンク解除したいペアチャンネルを選択し、ENTERキーで 確定します。リンク時は、"Personal Mixer"のリンクされたペ アチャンネルのディスプレーの表示が、パンポットから"stereo spread"コントロールに変わり、チャンネルのボリュームコント ロールもリンクされます。ステレオリンクに対応していないA-Net 製品の場合は、"STEREO LINK"設定は反映されません。

## システムクロック

#### マスタークロック

IF-AV/DMは、システムクロックが44.1kHzまたは48kHzのとき に動作します。88.2kHzまたは96kHz時には動作しません。こ の場合は、IF-AV/DMのA-Net端子からは何も出力されません。 LCD画面の"STATUS"欄のA-Net状態表示には、 "Unsupported FS"と表示されます。

## バリスピードピッチ

DM-3200およびDM-4800は、外部クロックをマスターにして いるときに、バリスピードピッチに対応しています。 IF-AV/DMは以下の範囲で動作可能です。

44.1kHz : −6.0% to +6.0%

48kHz : −6.0% to +6.0%

クロックが上記の範囲を超えるとミキサー出力をミュートし、クロ ックエラー表示をします。

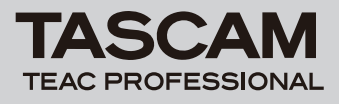

## DM-3200 / DM-4800 の設定

IF-AV/DMを取り付けると、ミキサー(DM-4800またはDM-3200)の画面に、16チャンネルのI/Oカードとしてミキサーとし て表示されます。

#### 出力設定

DM-3200およびDM-4800の初期設定では、バス1 ~ 16がIF-AV/DMの出力1 ~ 16に割り当てられています。

出力の設定は、DM-3200およびDM-4800の "ROUTING"画 面の "OUTPUT SLOT" タブ画面で行います。

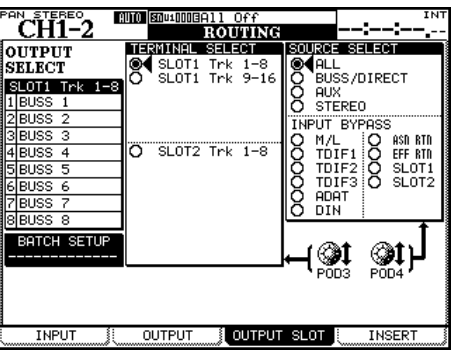

[ DM-3200のOUTPUT SLOTタブ画面 ]

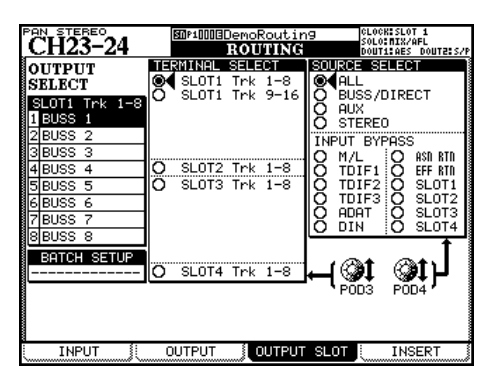

[ DM-4800のOUTPUT SLOTタブ画面 ]

- 1. POD 4つまみを使って、画面右の"SOURCE SELECT"の出 力ソースグループを選択します。ここで選択した出力ソースグ ループが、画面左の"OUTPUT SELECT"部での各出力の選 択肢になります。
- 2. POD 3つまみを使って、画面左の"OUTPUT SELECT"部で 設定するIF-AV/DMの出力チャンネルのグループを8チャンネ ル単位で選択します。
- 3. カーソル(▲ / ▼ / ◀ / ▶) キーを使って "OUTPUT SELECT"部内の設定する出力チャンネルを選択し、JOG/ DATAダイヤルを使って出力ソースを選択し、ENTERキーを 押して確定します。

#### **メ モ**

**"SOURCE SELECT" として "BUSS/DIRECT" を選択した** 場合は、OUTPUT ASSIGNセクションのDIRECTキーを押す ことによって、チャンネル入力からのダイレクトアウト信号を 簡単に選択することができます。

#### 入力設定

IF-AV/DMには、ミキサー(DM-4800またはDM-3200)への 入力機能はありません。

#### ステレオリンク機能

DM-3200またはDM-4800上でステレオリンクされたチャンネ ルは、Aviom personal mixer上でもステレオリンクされた信号と して扱われます。

DM-3200またはDM-4800上でステレオリンクを設定する、ま たは解除すると同時に、Aviom personal mixer上にその設定が反 映されます。

## スプレッドコントロール

DM-3200またはDM-4800上でステレオリンクされたチャンネ ルは、チャンネルごとのパンポットコントロールではなく、リンク された2つのチャンネルのステレオイメージのコントロールが可能 になります。

スプレッドコントロールは、2つの入力信号の左右への広がり感を、 左右同時にコントロールします。

### 仕様

#### DM-4800 / DM-3200 要件

- ファームウェア DM-3200:バージョン1.70以上 DM-4800:バージョン1.70以上
- ※ DM-3200 / DM-4800のファームウェアアップデートは、 TMCompanionソフトウェアで行います。

#### 拡張スロット

DM-3200: SLOT 1でご使用ください DM-4800: SLOT 1またはSLOT 3でご使用ください

#### 定格

オーディオ出力数:16 量子化ビット数: 24ビット サンプリング周波数:44.1k/48kHz A-Net出力: RJ-45 対応ケーブル:カテゴリー 5e(ストレート) 最大ケーブル長:150m 外形寸法: 164 x 40 x 221mm (幅 x 高さ x 奥行き) 質量:0.3kg